#### **Slides from INF3331 lectures basic GUI programming in Python**

Ola Skavhaug, Joakim Sundnes and Hans Petter Langtangen

Dept. of Informatics, Univ. of Oslo

&

Simula Research Laboratory

August 2011

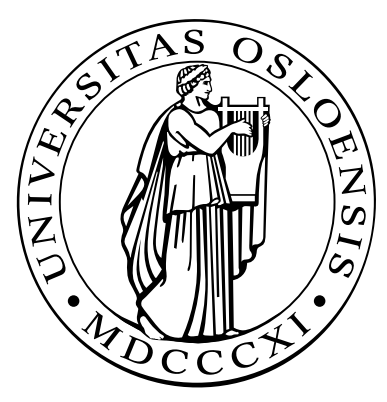

# **Simple GUI programming with Python**

#### **Contents**

- Introductory GUI programming $\bullet$
- Scientific Hello World examples $\bullet$
- GUI for simviz1.py $\bullet$
- GUI elements: text, input text, buttons, sliders, frames (for controllinglayout)
- Customizing fonts and colorsL
- Event bindings (mouse bindings in particular)

# **GUI toolkits callable from Python**

Python has interfaces to the GUI toolkits

- **O** Tk (Tkinter)
- Qt (PyQt) $\bullet$
- wxWidgets (wxPython) $\bullet$
- Gtk (PyGtk) $\bullet$
- Java Foundation Classes (JFC) (java.swing in Jython) $\bullet$
- Microsoft Foundation Classes (PythonWin) $\bullet$

# **Discussion of GUI toolkits**

- Tkinter has been the default Python GUI toolkit
- Most Python installations support Tkinter
- PyGtk, PyQt and wxPython are increasingly popular and moresophisticated toolkits
- These toolkits require huge C/C++ libraries (Gtk, Qt, wxWindows) tobe installed on the user's machine
- Some prefer to generate GUIs using an interactive *designer tool*, which automatically generates calls to the GUI toolkit
- Some prefer to *program* the GUI code (or automate that process)
- It is very wise (and necessary) to learn some GUI programming even if you end up using <sup>a</sup> designer tool
- We treat Tkinter (with extensions) here since it is so widely availableand simpler to use than its competitors
- See doc.html for links to literature on PyGtk, PyQt, wxPython and associated designer tools

### **More info**

- Ch. 6 and Ch. 11.2 in the course book
- "Introduction to Tkinter" by Lundh (see  $\mathtt{doc.html}$ )  $\bullet$
- "Python/Tkinter Programming" textbook by Grayson $\bullet$
- Efficient working style: grab GUI code from examples $\bullet$
- Demo programs:

\$PYTHONSRC/Demo/tkinter demos/All.py in the Pmw source tree \$scripting/src/gui/demoGUI.py

### **Tkinter, Pmw and Tix**

- Tkinter is an interface to the Tk package in C (for Tcl/Tk)
- Megawidgets, built from basic Tkinter widgets, are available in Pmw(Python megawidgets) and Tix
- Pmw is written in Python
- Tix is written in C (and as Tk, aimed at Tcl users)
- GUI programming becomes simpler and more modular by usingclasses; Python supports this programming style

# **Scientific Hello World GUI**

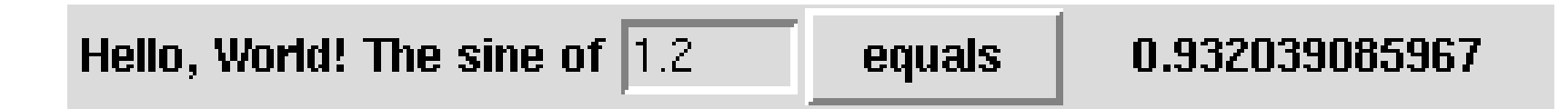

- Graphical user interface (GUI) for computing the sine of numbers
- The complete window is made of widgets(also referred to as windows)
- Widgets from left to right:
	- a label with "Hello, World! The sine of"
	- ${\sf a\ text\ }$   ${\sf entry}$  where the user  ${\sf can}$  write a number
	- pressing the  $\mathtt{bution}$  "equals" computes the sine of the number
	- ${\sf a}$   $\verb|label|$  displays the sine value

# **The code (1)**

```
Hello, World! The sine of |1.2
                                              equals
                                                            0.932039085967
#!/usr/bin/env python
from Tkinter import *import math
root = Tk() \qquad \qquad \qquad \qquad \qquad \qquad \qquad \qquad \qquad \qquad \qquad \qquad \qquad \qquad \qquad \qquad \qquad \qquad \qquad \qquad \qquad \qquad \qquad \qquad \qquad \qquad \qquad \qquad \qquad \qquad \qquad \qquad \qquad \qquad \qquadtop = Frame(root) # create frame (good habit)
top.pack(side='top') # pack frame in main window
hwtext = Label(top, text='Hello, World! The sine of')
hwtext.pack(side='left')r = StringVar() # special variable to be attached to widgets
r.set('1.2') # default value
r_entry = Entry(top, width=6, relief='sunken', textvariable=r)
r_entry.pack(side='left')
```
### **The code (2)**

```
s = StringVar() # variable to be attached to widgets
def comp_s():
   global s
   s.set('%g' % math.sin(float(r.get()))) # construct string
compute = Button(top, text=' equals ', command=comp_s)
compute.pack(side='left')s_label = Label(top, textvariable=s, width=18)
s_label.pack(side='left')root.mainloop()
```
# **Structure of widget creation**

- A widget has <sup>a</sup> parent widget
- A widget must be packed (placed in the parent widget) before it canappear visually
- Typical structure:

```
widget = Tk_class(parent_widget,
                  arg1=value1, arg2=value2)
widget.pack(side='left')
```
Variables can be tied to the contents of, e.g., text entries, but onlyspecial Tkinter variables are legal: StringVar, DoubleVar, IntVar

# **The event loop**

- No widgets are visible before we call the event loop: root.mainloop()
- This loop waits for user input (e.g. mouse clicks)
- There is no predefined program flow after the event loop is invoked; the program just responds to events
- The widgets define the event responses

# **Binding events**

Hello, World! The sine of  $|1.2|$ equals 0.932039085967

Instead of clicking "equals", pressing return in the entry windowcomputes the sine value

# bind <sup>a</sup> Return in the .r entry to calling comp\_s: r\_entry.bind('<Return>', comp\_s)

- One can bind any keyboard or mouse event to user-defined functions
- We have also replaced the "equals" button by <sup>a</sup> straight label

# **Packing widgets**

The pack command determines the placement of the widgets:  $\bullet$ widget.pack(side='left')

This results in stacking widgets from left to right

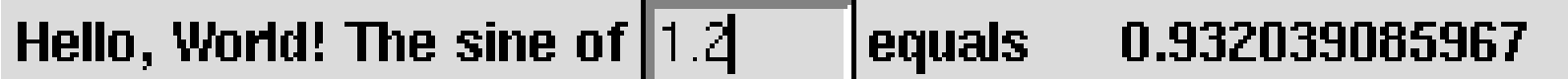

# **Packing from top to bottom**

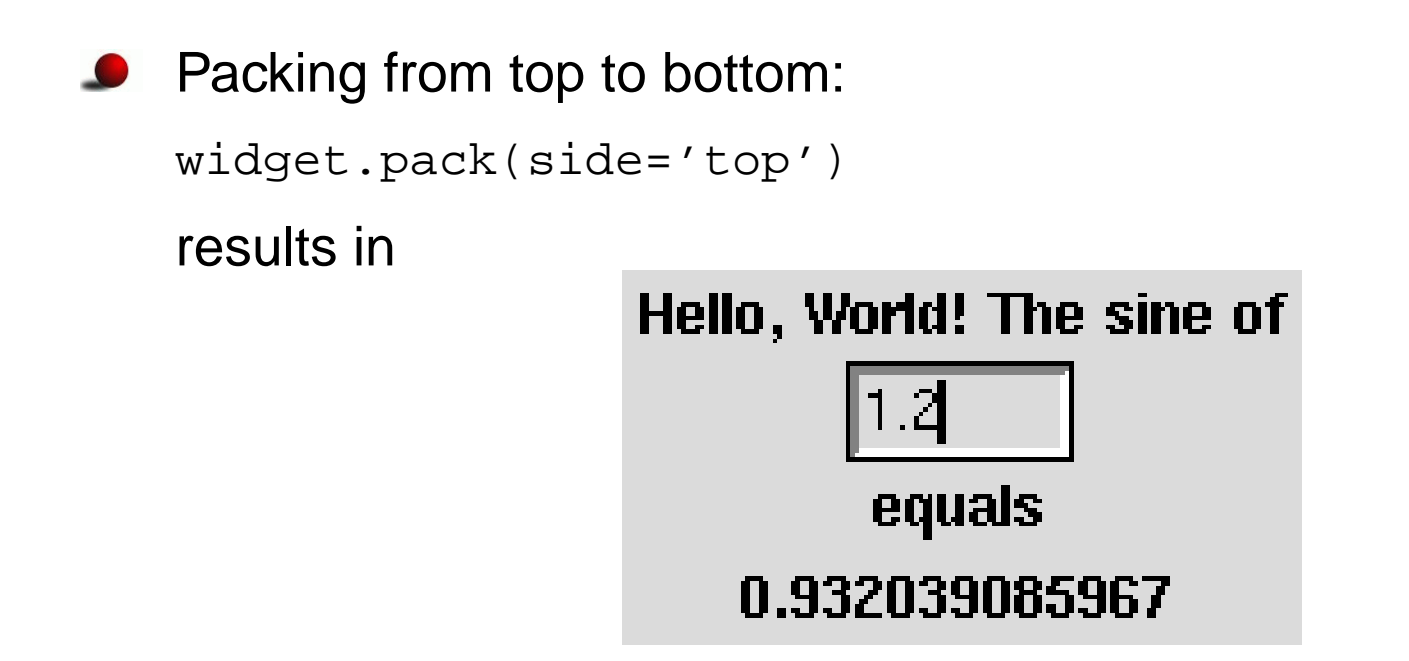

Values of side: left, right, top, bottom

# **Lining up widgets with frames**

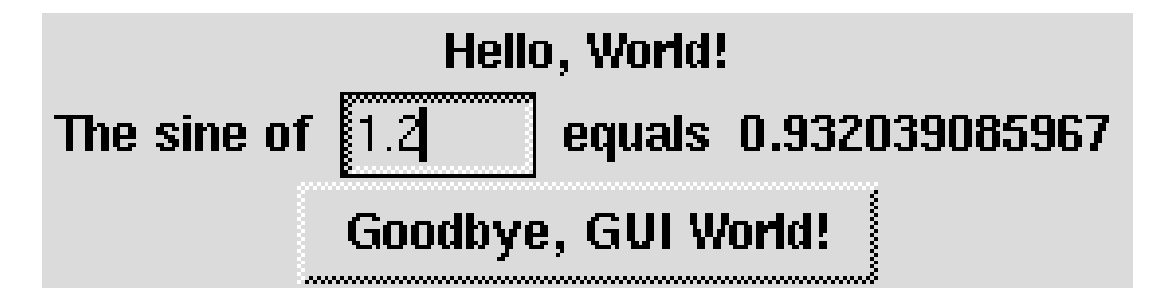

- Frame: empty widget holding other widgets(used to group widgets)
- Make 3 frames, packed from top
- Each frame holds <sup>a</sup> row of widgets
- Middle frame: <sup>4</sup> widgets packed from left

#### **Code for middle frame**

```
# create frame to hold the middle row of widgets:
rfname = Frame(top)# this frame (row) is packed from top to bottom:
rframe.pack(side='top')# create label and entry in the frame and pack from left:
r label = Label(rframe, text='The sine of')
r_label.pack(side='left')r = StringVar() # variable to be attached to widgets
r.set('1.2') # default value
r_entry = Entry(rframe, width=6, relief='sunken', textvariable=r)
r_entry.pack(side='left')
```
### **Change fonts**

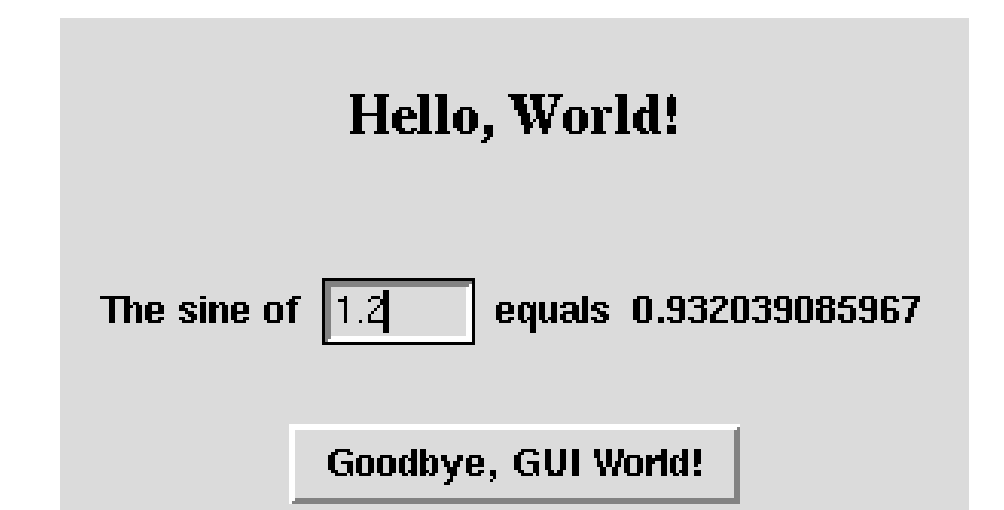

```
# platform-independent font name:
font = 'times 18 bold'
# or X11-style:
font = '-adobe-times-bold-r-normal-*-18-*-*-*-*-*-*-*'hwtext = Label(hwframe, text='Hello, World!',
               font=font)
```
# **Add space around widgets**

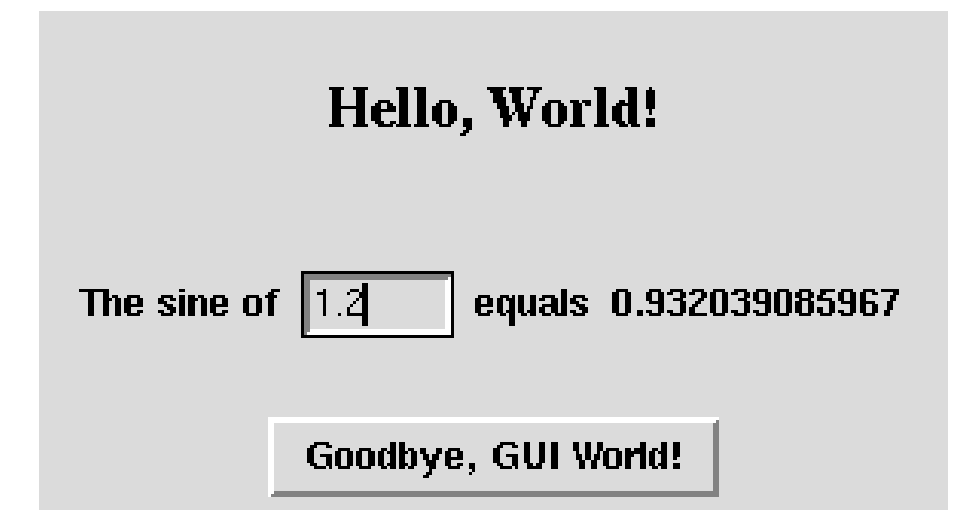

 $\operatorname{padx}$  and  $\operatorname{pady}$  adds space around widgets:

```
hwtext.pack(side='top', pady=20)
rframe.pack(side='top', padx=10, pady=20)
```
# **Changing colors and widget size**

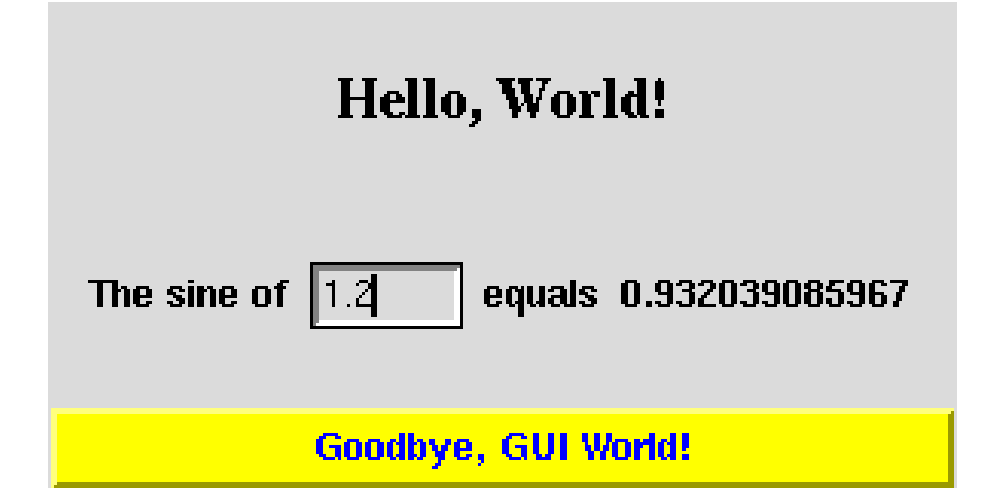

```
quit button = Button(top,text='Goodbye, GUI World!',
                     command=quit,
background='yellow',foreground='blue')
quit_button.pack(side='top', pady=5, fill='x')
# fill='x' expands the widget throughout the available
# space in the horizontal direction
```
# **Translating widgets**

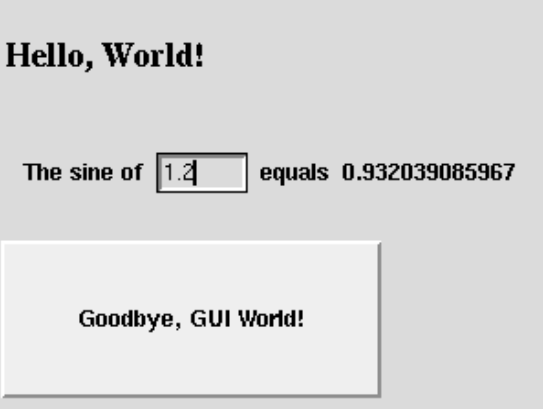

**•** The anchor option can move widgets:

```
quit_button.pack(anchor='w')
# or 'center', 'nw', 's' and so on
# default: 'center'
```
**•** ipadx/ipady: more space inside the widget

```
quit_button.pack(side='top', pady=5,
                 ipadx=30, ipady=30, anchor='w')
```
# **Learning about pack**

#### Pack is best demonstrated through packdemo.tcl:

#### \$scripting/src/tools/packdemo.tcl

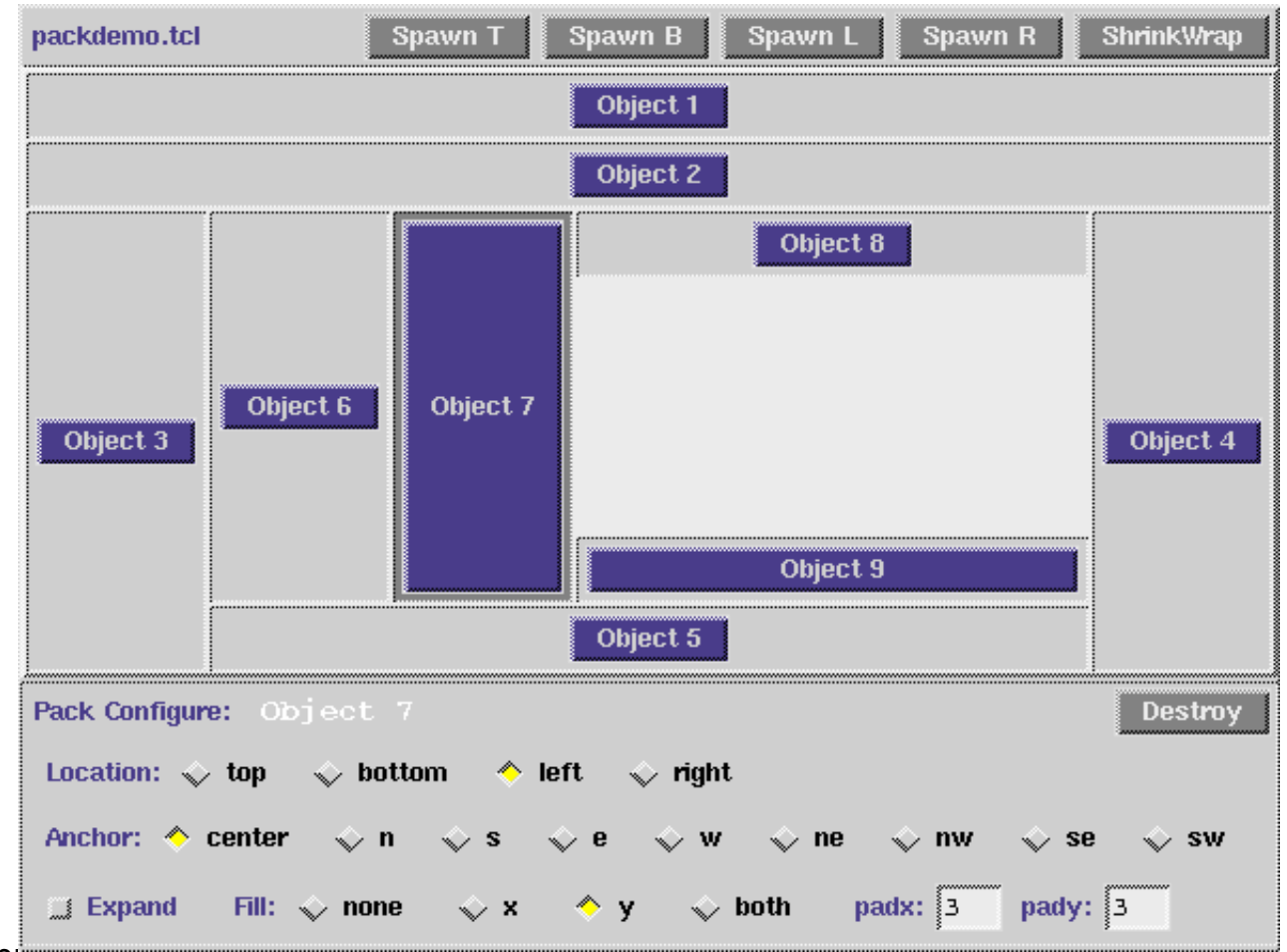

# **The grid geometry manager**

- **Alternative to pack: grid**
- Widgets are organized in <sup>m</sup> times <sup>n</sup> cells, like <sup>a</sup> spreadsheet  $\bullet$
- Widget placement:  $\bullet$

```
widget.grid(row=1, column=5)
```
A widget can span more than one cell

```
widget.grid(row=1, column=2, columnspan=4)
```
# **Basic grid options**

- Padding as with pack ( $\operatorname{padx}$ ,  $\operatorname{ipadx}$  etc.)  $\bullet$
- $\operatorname{\mathsf{stick}}$ y replaces  $\operatorname{\mathsf{anchor}}$  and  $\operatorname{\mathsf{fill}}$  $\bullet$

### **Example: Hello World GUI with grid**

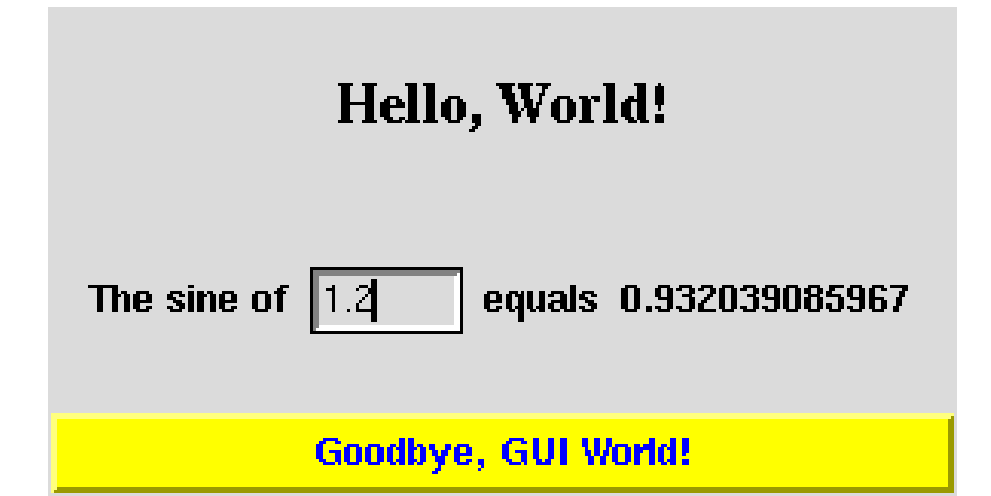

# use grid to place widgets in 3x4 cells: hwtext.grid(row=0, column=0, columnspan=4, pady=20) r\_label.grid(row=1, column=0) r\_entry.grid(row=1, column=1) compute.grid(row=1, column=2) s label.grid(row=1, column=3) quit\_button.grid(row=2, column=0, columnspan=4, pady=5, sticky='ew')

# **The sticky option**

- sticky='w' means anchor='w' (move to west)
- sticky='ew' means fill='x' (move to east and west)
- sticky='news' means fill='both' (expand in all dirs)

# **Configuring widgets (1)**

- So far: variables tied to text entry and result label
- Another method:  $\bullet$ 
	- **a** ask text entry about its content
	- $\bm{\mathsf{update}}$  result label with  $\texttt{configure}$  $\bullet$
- ${\sf Can}$  use  $\operatorname{configure}$  to update any widget property

# **Configuring widgets (2)**

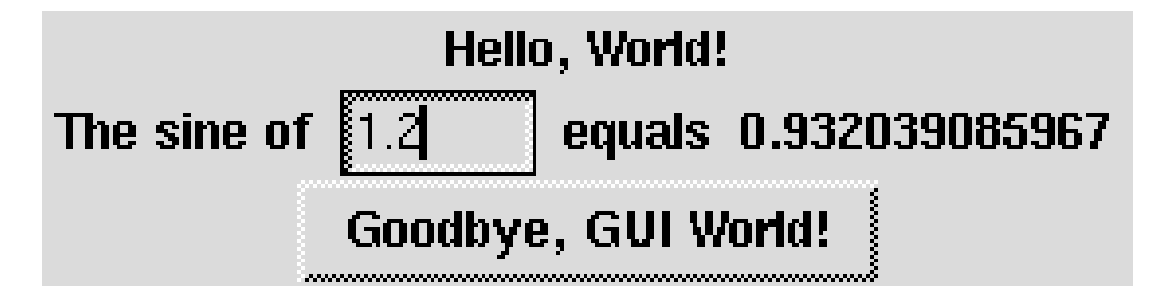

• No variable is tied to the entry:

```
r entry = Entry(rframe, width=6, relief='sunken')
r_entry.insert('end','1.2') # insert default value
```

```
r = float(r entry.get())
s = math.sin(r)
```

```
s label.configure(text=str(s))
```
Other properties can be configured:

s\_label.configure(background='yellow')

#### See

\$scripting/src/py/gui/hwGUI9\_novar.py

#### **GUI as <sup>a</sup> class**

- GUIs are conveniently implemented as classes
- Classes in Python are similar to classes in Java and C++
- Constructor: create and pack all widgets $\triangle$
- Methods: called by buttons, events, etc.
- Attributes: hold widgets, widget variables, etc.
- The class instance can be used as an encapsulated GUI component in other GUIs (like <sup>a</sup> megawidget)

#### **Creating the GUI as <sup>a</sup> class (1)**

```
class HelloWorld:
    def __init__(self, parent):
        # store parent
        # create widgets as in hwGUI9.py
    def quit(self, event=None):
        # call parent's quit, for use with binding to 'q'
        # and quit button
    def comp s(self, event=None):
        # sine computation
root = Tk()hello = HelloWorld(root)
root.mainloop()
```
### **Creating the GUI as <sup>a</sup> class (2)**

```
class HelloWorld:
   def __init__(self, parent):
        self.parent = parent # store the parent
        top = Frame(parent) # create frame for all class widget
        top.pack(side='top') # pack frame in parent's window
        # create frame to hold the first widget row:
       hwfname = Frame(top)# this frame (row) is packed from top to bottom:
       hwframe.pack(side='top')
# create label in the frame:
        font = 'times 18 bold'
        hwtext = Label(hwframe, text='Hello, World!', font=font)
       hwtext.pack(side='top', pady=20)
```
### **Creating the GUI as <sup>a</sup> class (3)**

```
# create frame to hold the middle row of widgets:
rfname = Frame(top)# this frame (row) is packed from top to bottom:
rframe.pack(side='top', padx=10, pady=20)
# create label and entry in the frame and pack from left:
r label = Label(rframe, text='The sine of')
r_label.pack(side='left')self.r = StringVar() # variable to be attached to r entry
self.r.set('1.2') # default value
r entry = Entry(rframe, width=6, textvariable=self.r)
r_entry.pack(side='left')
r_entry.bind('<Return>', self.comp_s)
compute = Button(rframe, text=' equals ',
```

```
command=self.comp_s, relief='flat')
compute.pack(side='left')
```
### **Creating the GUI as <sup>a</sup> class (4)**

```
self.s = StringVar() # variable to be attached to s_label
    s label = Label(rframe, textvariable=self.s, width=12)
    s label.pack(side='left')
    # finally, make a quit button:
    quit_button = Button(top, text='Goodbye, GUI World!',
                         command=self.quit,
background='yellow', foreground='blue')
    quit_button.pack(side='top', pady=5, fill='x')
    self.parent.bind('<q>', self.quit)
def quit(self, event=None):
    self.parent.quit()def comp_s(self, event=None):
    self.s.set('%g' % math.sin(float(self.r.get())))
```
# **More on event bindings (1)**

Event bindings call functions that take an event object as argument: self.parent.bind('<q>', self.quit)

def quit(self,event): # the event arg is required! self.parent.quit()

Button must call a  $\text{\tt quit}$  function without arguments:

```
def quit():
    self.parent.quit()quit_button = Button(frame, text='Goodbye, GUI World!',
                     command=quit)
```
# **More on event bindings (1)**

Here is a unified  $\operatorname{quit}$  function that can be used with buttons and  $\bullet$ event bindings:

```
def quit(self, event=None):
    self.parent.quit()
```
Keyword arguments and None as default value make Python programming effective.

#### **A kind of calculator**

**Define f(x):** 
$$
\overline{x + 4^{*} \cos(8^{*}x)}
$$
  $\overline{x} = 1.2$   $f = -2.73875$ 

Label + entry + label + entry + button + label

```
# f_widget, x_widget are text entry widgets
f_txt = f_widget.get() # get function expression as string
x = float(x_widget.get()) # get x as float
#####
res = eval(f_txt) # turn f_txt expression into Python code
#####
label.configure(text='%g' % res) # display f(x)
```
#### **Turn strings into code: eval and exec**

```
\mathtt{eval(s)} evaluates a Python expression \mathtt{s}eval('sin(1.2) + 3.1**8')
```
 $\texttt{exec}(\texttt{s})$  executes the string  $\texttt{s}$  as Python code

```
s = 'x = 3; y = sin(1.2*x) + x**8'exec(s)
```
Main application: get Python expressions from <sup>a</sup> GUI (no need to parse mathematical expressions if they follow the Python syntax!), build tailored code at run-time depending on input to the script

# **A GUI for simviz1.py**

- Recall simviz1.py: automating simulation and visualization of anoscillating system via <sup>a</sup> simple command-line interface
- GUI interface:

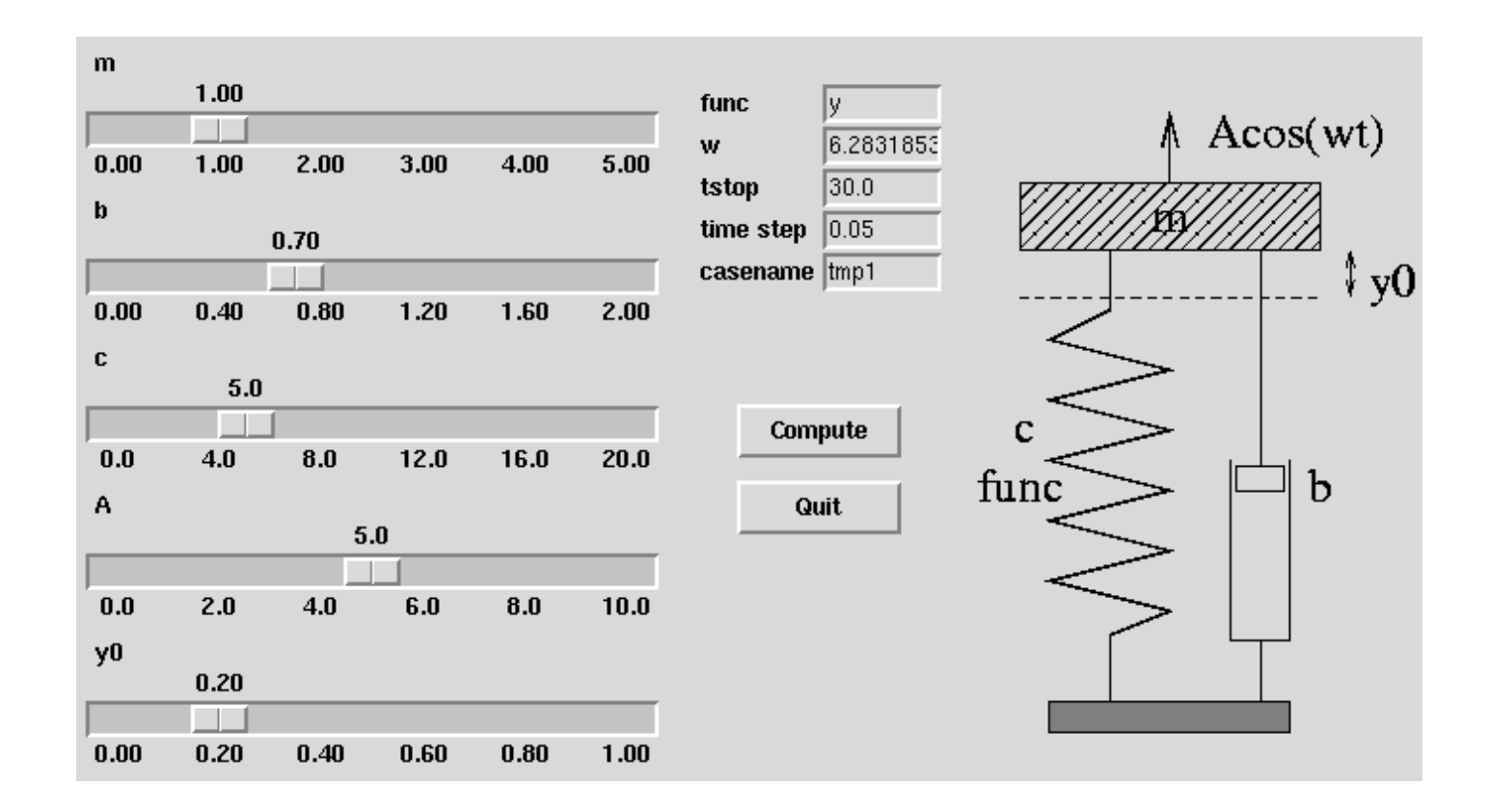

### **Layout**

- Use three frames: left, middle, right  $\bullet$
- Place sliders in the left frame $\bullet$
- Place text entry fields in the middle frame $\bullet$
- Place <sup>a</sup> sketch of the system in the right frame $\bullet$

# **The code (1)**

```
class SimVizGUI:
    def __init__(self, parent):
        """build the GUI"""
        self.parent = parent
        ...
self.p = {} # holds all Tkinter variables
        self.p['m'] = DoubleVar(); self.p['m'].set(1.0)self.slider(slider frame, self.p['m'], 0, 5, 'm')
        self.p['b'] = DoubleVar(); self.p['b'] .set(0.7)self.slider(slider_frame, self.p['b'], 0, 2, 'b')
        self.p['c'] = DoubleVar(); self.p['c'] .set(5.0)self.slider(slider frame, self.p['c'], 0, 20, 'c')
```
### **The code (2)**

```
def slider(self, parent, variable, low, high, label):
    """make a slider [low,high] tied to variable"""
    widget = Scale(parent, orient='horizontal',
      from_=low, to=high, # range of slider
      # tickmarks on the slider "axis":
      tickinterval=(high-low)/5.0,
# the steps of the counter above the slider:
      resolution=(high-low)/100.0,
label=label, # label printed above the slider
      length=300, # length of slider in pixels
     variable=variable) # slider value is tied to variable
   widget.pack(side='top')return widget
def textentry(self, parent, variable, label):
```
"""make <sup>a</sup> textentry field tied to variable"""

...

### **The text entry field**

**O** Version 1 of creating a text field: straightforward packing of labels and entries in frames:

```
def textentry(self, parent, variable, label):
    """make a textentry field tied to variable"""
    f = Frame(parent)
    f.pack(side='top', padx=2, pady=2)
    l =Label(f, text=label)
    l.pack(side='left')
widget = Entry(f, textvariable=variable, width=8)
    widget.pack(side='left', anchor='w')
    return widget
```
### **The result is not good...**

#### The text entry frames (f) get centered:

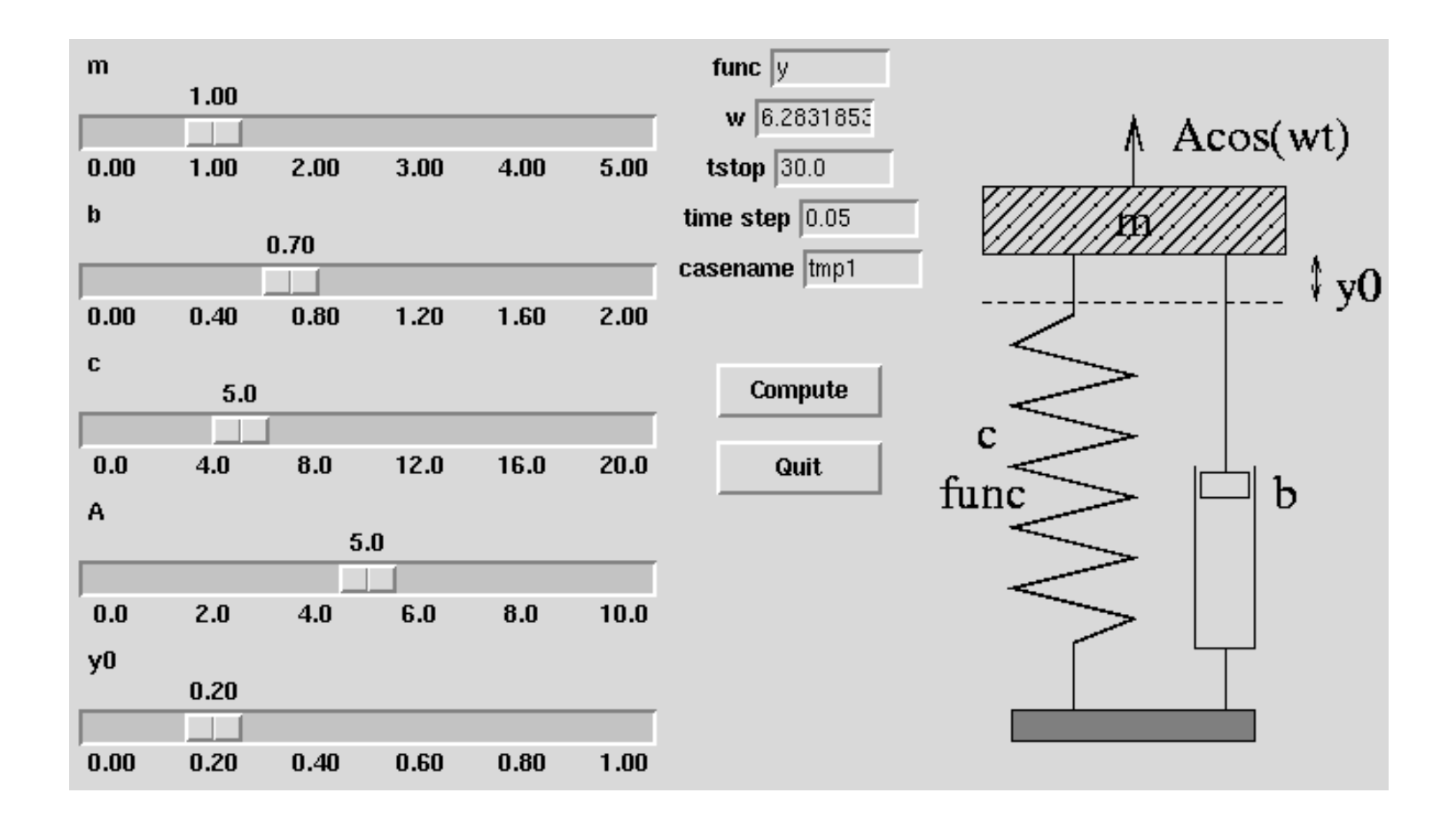

#### Ugly!

#### **Improved text entry layout**

Use the grid geometry manager to place labels and text entry fieldsin <sup>a</sup> spreadsheet-like fashion:

```
def textentry(self, parent, variable, label):
    """make a textentry field tied to variable"""
    l = Label(parent, text=label)
    l.grid(column=0, row=self.row_counter, sticky='w')
    widget = Entry(parent, textvariable=variable, width=8)
    widget.grid(column=1, row=self.row_counter)
    self.row counter += 1
```
return widget

■ You can mix the use of grid and pack, but not within the same frame

# **The image**

```
sketch frame = Frame(self.parent)
sketch frame.pack(side='left', padx=2, pady=2)
gifpic = os.path.join(os.environ['scripting'],
                      'src','gui','figs','simviz2.xfig.t.gif')self.sketch = PhotoImage(file=gifpic)
# (images must be tied to a global or class variable!)
Label(sketch_frame,image=self.sketch).pack(side='top',pady=20)
```
#### **Simulate and visualize buttons**

- Straight buttons calling <sup>a</sup> function $\bullet$
- Simulate: copy code from simviz1.py(create dir, create input file, run simulator)
- Visualize: copy code from simviz1.py $\bullet$ (create file with Gnuplot commands, run Gnuplot)

Complete script: src/py/gui/simvizGUI2.py

# **Resizing widgets (1)**

#### Example: display <sup>a</sup> file in <sup>a</sup> text widget

```
root = Tk()top = Frame(root); top.pack(side='top')text = Pmw.ScrolledText(top, ...
text.pack()
# insert file as a string in the text widget:
text.insert('end', open(filename,'r').read())
```
**Problem: the text widget is not resized when the main window is** resized

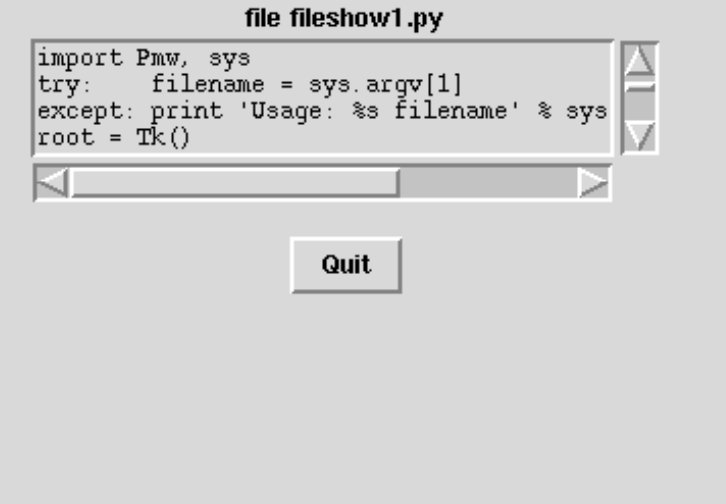

# **Resizing widgets (2)**

Solution: combine the  $\mathtt{expand}$  and  $\mathtt{fill}$  options to  $\mathtt{pack}$ :

```
text.pack(expand=1, fill='both')
# all parent widgets as well:
top.pack(side='top', expand=1, fill='both')
```
expand allows the widget to expand, <code>fill</code> tells in which directions the widget is allowed to expand

- Try fileshow1.py and fileshow2.py!
- Resizing is important for text, canvas and list widgets

# **Test/doc part of library files**

- A Python script can act both as <sup>a</sup> library file (module) and anexecutable test example
- The test example is in <sup>a</sup> special end block

```
# demo program ("main" function) in case we run the script
# from the command line:
```

```
if name = ' main ':
   root = Tkinter.Tk()Pmw.initialise(root)
root.title('preliminary test of ScrolledListBox')
   # test:
   widget = MyLibGUI(root)
   root.mainloop()
```
- **•** Makes a built-in test for verification
- **Serves as documentation of usage**

# **Customizing fonts and colors**

- Customizing fonts and colors in <sup>a</sup> specific widget is easy (see Hello World GUI examples)
- Sometimes fonts and colors of all Tk applications need to becontrolled
- Tk has an option database for this purpose
- Can use file or statements for specifying an option Tk database

# **Setting widget options in <sup>a</sup> file**

#### ■ File with syntax similar to X11 resources:

! set widget properties, first font and foreground of all widg<br>Font: Helvetica 19 roman Helvetica 19 roman<br>blue  $*$ Foreground: ! then specific properties in specific widgets: Times 10 bold italic<br>yellow \*Listbox\*Background: \*Listbox\*Foregrund: red \*Helvetica 13 italic

#### **C** Load the file:

root =  $Tk()$ root.option\_readfile(filename)

# **Setting widget options in <sup>a</sup> script**

```
general_font = ('Helvetica', 19, 'roman')
label_font = ('Times', 10, 'bold italic')
listbox_font = ('Helvetica', 13, 'italic')
root.option_add('*Font',<br>root.option add('*Foreqround',         'black')
root.option_add('*Foreground', 'black')
root.option_add('*Label*Font',
root.option_add('*Listbox*Font', listbox_font)
root.option_add('*Listbox*Background', 'yellow')
root.option_add('*Listbox*Foreground', 'red')
```
Play around with src/py/gui/options.py !

# **Key bindings in <sup>a</sup> text widget**

Hello, World! You have hit me 9 times

- Move mouse over text: change background color, update counter $\bullet$
- Must bind events to text widget operations

### **Tags**

#### **O** Mark parts of a text with tags:

```
self.hwtext = Text(parent, wrap='word')
# wrap='word' means break lines between words
self.hwtext.pack(side='top', pady=20)
```

```
self.hwtext.insert('end','Hello, World!\n', 'tag1')
self.hwtext.insert('end','More text...\n', 'tag2')
```
- tag1 now refers to the 'Hello, World!' text
- Can detect if the mouse is over or clicked at <sup>a</sup> tagged text segment

### **Problems with function calls with args**

#### **O** We want to call

self.hwtext.tag\_configure('tag1', background='blue')

when the mouse is over the text marked with  $\mathtt{tag1}$ 

#### **O** The statement

```
self.hwtext.tag_bind('tag1','<Enter>',
self.tag_configure('tag1', background='blue'))
```
does not work, because function calls with arguments are not allowed as parameters to <sup>a</sup> function (only the name of the function, i.e., the function object, is allowed)

Remedy: lambda functions

### **Lambda functions in Python**

Lambda functions are some kind of 'inline' function definitions

#### For example, ᠊

```
def somefunc(x, y, z):
    return x + y + z
```
#### can be written as

lambda x, y, z:  $x + y + z$ 

#### **General rule:**

lambda arg1, arg2, ... : expression with arg1, arg2, ...

#### is equivalent to

```
def (arg1, arg2, ...):
    return expression with arg1, arg2, ...
```
### **Example on lambda functions**

 $\bullet$  Prefix words in a list with a double hyphen ['m', 'func', 'y0'] should be transformed to $[ '--m' , '--func', '--y0']$ Basic programming solution: def prefix(word): return '--' <sup>+</sup> word options <sup>=</sup> [] for i in range(len(variable names)): options.append(prefix(variable\_names[i]))

**•** Faster solution with map:

options <sup>=</sup> map(prefix, variable\_names)

Even more compact with lambda and map:

options = map(lambda word: '--' + word, variable names)

### **Lambda functions in the event binding**

- **O** Lambda functions: insert a function call with your arguments as part of <sup>a</sup> command= argument
- **Bind events when the mouse is over a tag:**

```
# let tag1 be blue when the mouse is over the tag
# use lambda functions to implement the feature
```

```
self.hwtext.tag_bind('tag1','<Enter>',
lambda event=None, x=self.hwtext:
     x.tag_configure('tag1', background='blue'))
```

```
self.hwtext.tag_bind('tag1','<Leave>',
lambda event=None, x=self.hwtext:
     x.tag_configure('tag1', background='white'))
```
- $\bullet$  <Enter>: event when the mouse enters a tag
- <Leave>: event when the mouse leaves <sup>a</sup> tag

### **Lambda function dissection**

#### **•** The lambda function applies keyword arguments

```
self.hwtext.tag_bind('tag1','<Enter>',
lambda event=None, x=self.hwtext:
     x.tag_configure('tag1', background='blue'))
```
- Why?
- The function is called as some anonymous function

def func(event=None):

and we want the body to call self.hwtext, but self does not have the right class instance meaning in this function

Remedy: keyword argument  ${\bf x}$  holding the right reference to the  $\bullet$ function we want to call

### **Generating code at run time (1)**

```
Construct Python code in a string:
   def genfunc(self, tag, bg, optional_code=''):
       funcname = 'temp'
       code = "def $(funname)s(self, event=None): \n' \n'"self.hwtext.tag configure("\
               "'%(tag)s', background='%(bg)s')\n"\
               " %(optional_code)s\n" % vars()
```
Execute this code (i.e. define the function!)

```
exec code in vars()
```
Return the defined function object:  $\bullet$ 

```
# funcname is a string,
# eval() turns it into func obj:
return eval(funcname)
```
### **Generating code at run time (2)**

**Example on calling code:** 

```
self.tag2_leave = self.genfunc('tag2', 'white')
self.hwtext.tag_bind('tag2', '<Leave>', self.tag2_leave)
self.tag2_enter = self.genfunc('tag2', 'red',
    # add a string containing optional Python code:
    r"i=...self.hwtext.insert(i,'You have hit me "\setminus"%d times' % ...")
self.hwtext.tag_bind('tag2', '<Enter>', self.tag2_enter)
```
Flexible alternative to lambda functions!

# **Designer tools/GUI builders**

- With the basic knowledge of GUI programming, you may try out <sup>a</sup>designer tool for interactive automatic generation of <sup>a</sup> GUI
- Several alternatives exist:
	- Tkinter: Rapyd-Tk, Visual Tkinter, Komodo, PAGE
	- $\mathsf{PyGtk}\text{: } \mathsf{Glade}, \, \mathsf{see}\ \mathtt{doc}\text{: }\mathtt{html}\ \mathsf{for}\ \mathsf{introductions}$
- Working style: pick <sup>a</sup> widget, place it in the GUI window, open <sup>a</sup> properties dialog, set packing parameters, set callbacks etc.